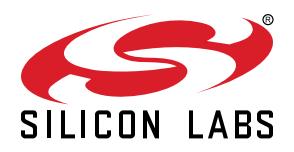

# **AN1271: Secure Key Storage**

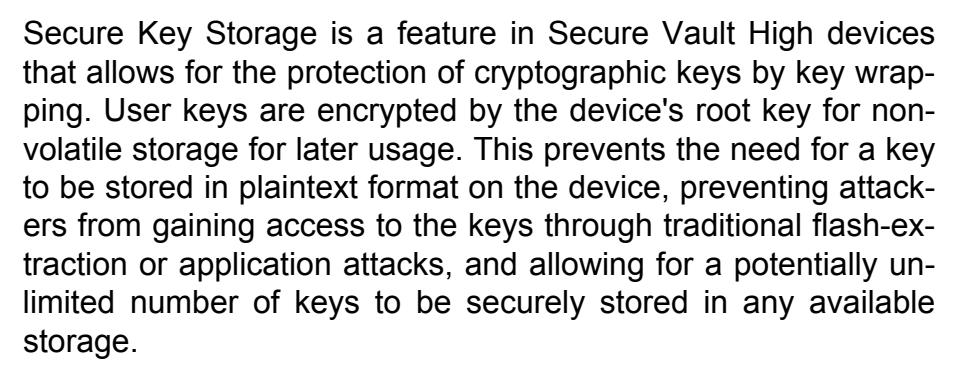

Series 2 devices can use TrustZone to implement Secure Key Storage, so this feature is now also available on Secure Vault Mid devices.

This document describes the operation and usage of this feature, and provides comparisons with other key storage methods.

#### **KEY POINTS**

- Keys are encrypted or 'wrapped' with a Secure Engine root key
- Secure Engine root key is not stored on the device, instead it is generated on each reset
- Wrapped keys are confidential to the Secure Engine, and can be stored in nonvolatile memory safely
- Wrapped keys can be cached into Secure Engine for usage at a later time
- TrustZone Secure Key Storage

## <span id="page-1-0"></span>**1. Series 2 Device Security Features**

Protecting IoT devices against security threats is central to a quality product. Silicon Labs offers several security options to help developers build secure devices, secure application software, and secure paths of communication to manage those devices. Silicon Labs' security offerings were significantly enhanced by the introduction of the Series 2 products that included a Secure Engine. The Secure Engine is a tamper-resistant component used to securely store sensitive data and keys and to execute cryptographic functions and secure services.

On Series 1 devices, the security features are implemented by the TRNG (if available) and CRYPTO peripherals.

On Series 2 devices, the security features are implemented by the Secure Engine and CRYPTOACC (if available). The Secure Engine may be hardware-based, or virtual (software-based). Throughout this document, the following abbreviations are used:

- HSE Hardware Secure Engine
- VSE Virtual Secure Engine
- SE Secure Engine (either HSE or VSE)

Additional security features are provided by Secure Vault. Three levels of Secure Vault feature support are available, depending on the part and SE implementation, as reflected in the following table:

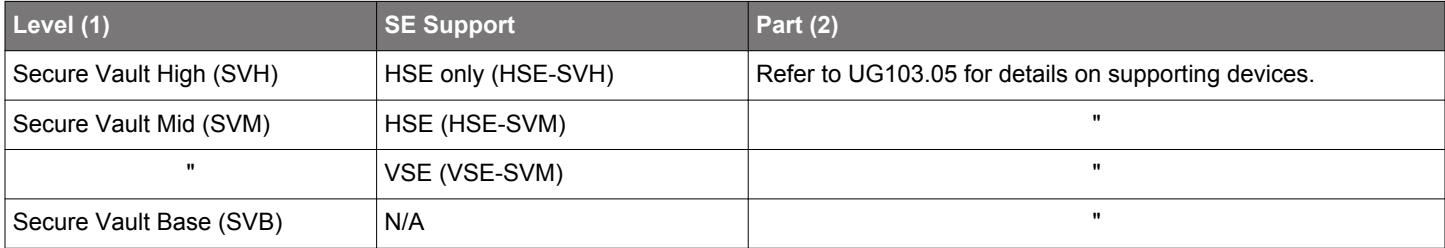

#### **Note:**

1. The features of different Secure Vault levels can be found in [https://www.silabs.com/security.](https://www.silabs.com/security)

2. [UG103.05](https://www.silabs.com/documents/public/user-guides/ug103-05-fundamentals-security.pdf).

Secure Vault Mid consists of two core security functions:

- Secure Boot: Process where the initial boot phase is executed from an immutable memory (such as ROM) and where code is authenticated before being authorized for execution.
- Secure Debug access control: The ability to lock access to the debug ports for operational security, and to securely unlock them when access is required by an authorized entity.

Secure Vault High offers additional security options:

- Secure Key Storage: Protects cryptographic keys by "wrapping" or encrypting the keys using a root key known only to the HSE-SVH.
- Anti-Tamper protection: A configurable module to protect the device against tamper attacks.
- Device authentication: Functionality that uses a secure device identity certificate along with digital signatures to verify the source or target of device communications.

A Secure Engine Manager and other tools allow users to configure and control their devices both in-house during testing and manufacturing, and after the device is in the field.

#### <span id="page-2-0"></span>**1.1 User Assistance**

In support of these products Silicon Labs offers whitepapers, webinars, and documentation. The following table summarizes the key security documents:

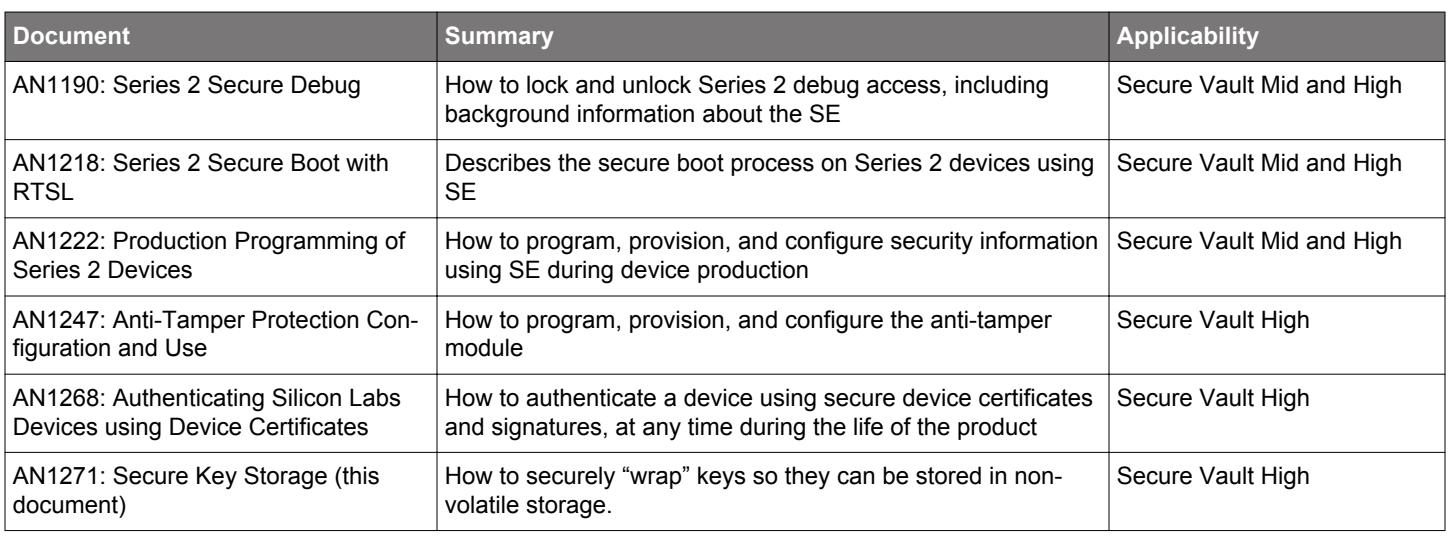

#### **1.2 Key Reference**

Public/Private keypairs along with other keys are used throughout Silicon Labs security implementations. Because terminology can sometimes be confusing, the following table lists the key names, their applicability, and the documentation where they are used.

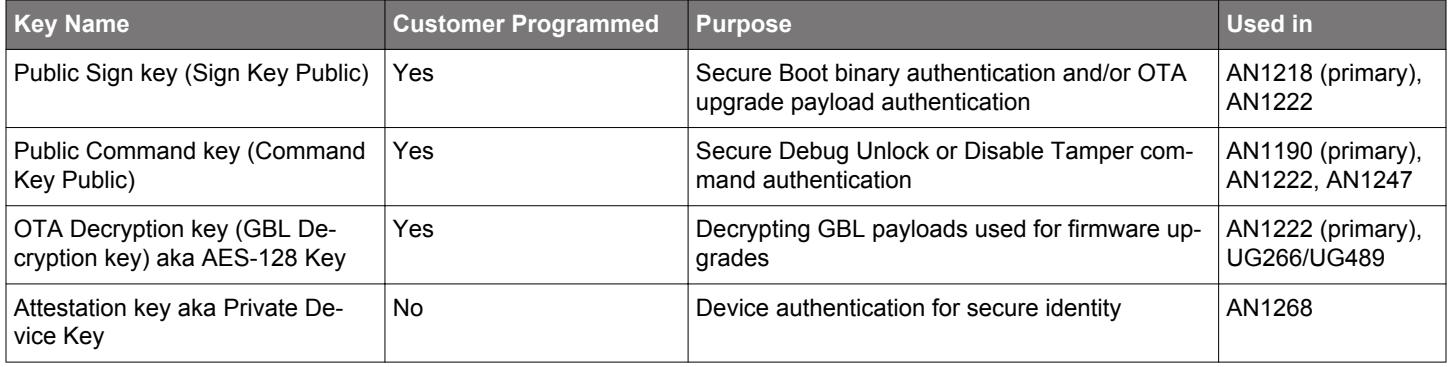

#### **1.3 SE Firmware**

Silicon Labs strongly recommends installing the latest SE firmware on Series 2 devices to support the required security features. Refer to [AN1222](https://www.silabs.com/documents/public/application-notes/an1222-efr32xg2x-production-programming.pdf) for the procedure to upgrade the SE firmware and [UG103.05](https://www.silabs.com/documents/public/user-guides/ug103-05-fundamentals-security.pdf) for the latest SE Firmware shipped with Series 2 devices and modules.

## <span id="page-3-0"></span>**2. Introduction**

The HSE isolates cryptographic functions and data from the host Cortex-M33 core. It is used to accelerate cryptographic operations as well as to provide a method to securely store keys. This application note will cover the Secure Key Storage feature of the HSE-SVH devices.

The HSE contains one-time programmable memory (OTP) key storage slots for three specific keys:

- 1. The Public Sign Key, used for Secure Boot and Secure Upgrades
- 2. The Public Command Key, used for Secure Debug unlock and tamper disable
- 3. The Symmetric OTA Decryption Key, used for Over-The-Air updates

These keys are one-time programmable, and, after programming, are persistent for the lifetime of the device.

HSE-SVH devices also contain four volatile storage slots for any other user keys. These slots are not persistent through a reset. In the case where a key needs persistent storage, the key must be stored outside of the HSE in non-volatile storage. After a device reset, the key can be loaded into the HSE volatile key storage for usage by index, or used in-place (passed to the HSE on every requested operation). Without any secure key storage mechanism, the user key stored in non-volatile storage is opened to storage-extraction attacks (such as gaining access to and downloading device flash), as well as application-level attacks (i.e., taking control of the user application or privileges in a manner that allows access to the keys).

With Secure Key Storage, a user can only access a key from the HSE in a 'wrapped' format. In this format, the key is encrypted by a device-unique root key, only available to the HSE. This allows a user to store a key confidentially in non-volatile storage to provide key persistence. Using Secure Key Storage, the plaintext key is never stored in non-volatile memory, preventing storage-extraction attacks from obtaining the key. After a device reset, the wrapped key can be loaded into the HSE for usage without ever exposing the plaintext key to the application, which also prevents application-level attacks from exposing the key.

SVM devices can only support Secure Key Storage through the use of [TrustZone](#page-12-0). GSDK v4.2.2 is the first version to support TrustZone software development on Series 2 devices.

Silicon Labs provides [Custom Part Manufacturing Service \(CPMS\)](https://www.silabs.com/developers/custom-part-manufacturing-service) to inject custom secret keys on the chips during manufacturing. For more information about CPMS, see [UG519: Custom Part Manufacturing Service User's Guide.](https://www.silabs.com/documents/public/user-guides/ug519-cpms-user-guide.pdf)

## <span id="page-4-0"></span>**3. HSE Secure Key Storage**

The following sections demonstrate three methods for key storage: ARM® TrustZone®, plaintext, and Secure Key Storage.

**Note:** In the following examples, AES key usage is demonstrated. However, any other key types supported by the device can also be used for key storage.

#### **3.1 Key Generation and Usage**

In HSE-SVH devices, cryptographic functions are performed by the HSE. In order to perform these functions, the HSE must have access to any user keys needed. Keys can be generated and used by the HSE in multiple ways:

1. External storage, in-place usage:

a. A user generates a plaintext key and stores it in device memory.

- b. The user provides a key descriptor to the HSE that points to this key for a specific cryptographic operation.
- c. The HSE performs the cryptographic operation using this key, but does not store it in any HSE volatile storage slot.

2. External storage with HSE import:

a. A user generates a plaintext key and stores it in device memory.

- b. The user provides a key descriptor to the HSE that points to this key, as well as a slot number to store the key.
- c. The HSE imports this key into a volatile key storage slot or can optionally save it in wrapped form in device memory.
- d. The user requests that the HSE performs a cryptographic function by providing the index of the storage slot or a pointer to the wrapped key in device memory.

3. Internal HSE key generation:

- a. The user commands the HSE to generate a new key within one of the HSE's volatile key slots or can optionally save it in wrapped form in device memory.
- b. The user requests that the HSE performs a cryptographic function by providing the index of the storage slot or a pointer to the wrapped key in device memory.

#### **Note:**

- In each case, to provide persistent storage for the key, the key must be stored in non-volatile memory.
- [3.2 Plaintext Key Storage](#page-5-0) and [3.3 Secure Key Storage](#page-6-0) provide details on key generation and usage with HSE-SVH device.

#### <span id="page-5-0"></span>**3.2 Plaintext Key Storage**

#### **3.2.1 Plaintext Key Import**

The simplest manner to store a key is to save it in plaintext form. The steps to store and use a key stored in plaintext form are as follows:

- 1. A user key is generated and imported into device memory. For persistent storage, this must be non-volatile storage, such as device flash.
- 2.After a device reset, the HSE volatile key storage will be empty. The plaintext key is imported ([method 2\)](#page-4-0) into a slot for usage. Alternatively, the key could be used in place ([method 1](#page-4-0)) from non-volatile storage on a per-operation basis.

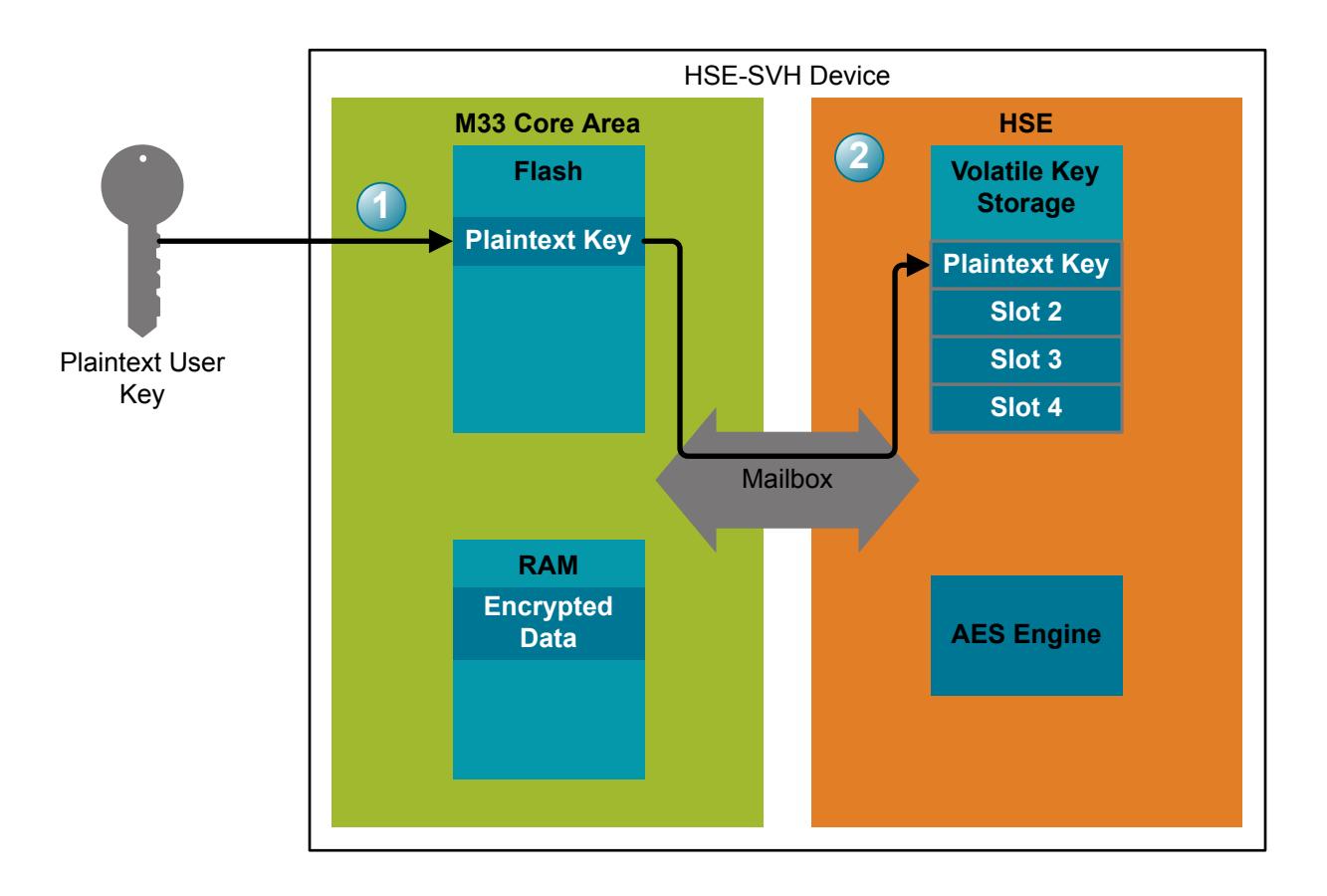

**Figure 3.1. Plaintext Key Import**

#### <span id="page-6-0"></span>**3.2.2 Plaintext Key Usage**

In order to use the key for a cryptographic operation, the following procedure is used.

- 1. The user passes data to be processed (in this specific example, AES encrypted data) to the HSE.
- 2. The user requests that a cryptographic operation be performed on this data using one of the keys stored in the HSE volatile key storage slots ([method 2\)](#page-4-0). Alternatively, the key can be passed to the HSE directly for a singular cryptographic operation ([method](#page-4-0) [1](#page-4-0)).
- 3. The HSE performs the cryptographic operation.
- 4. The output of the cryptographic operation is passed back to the user for processing.

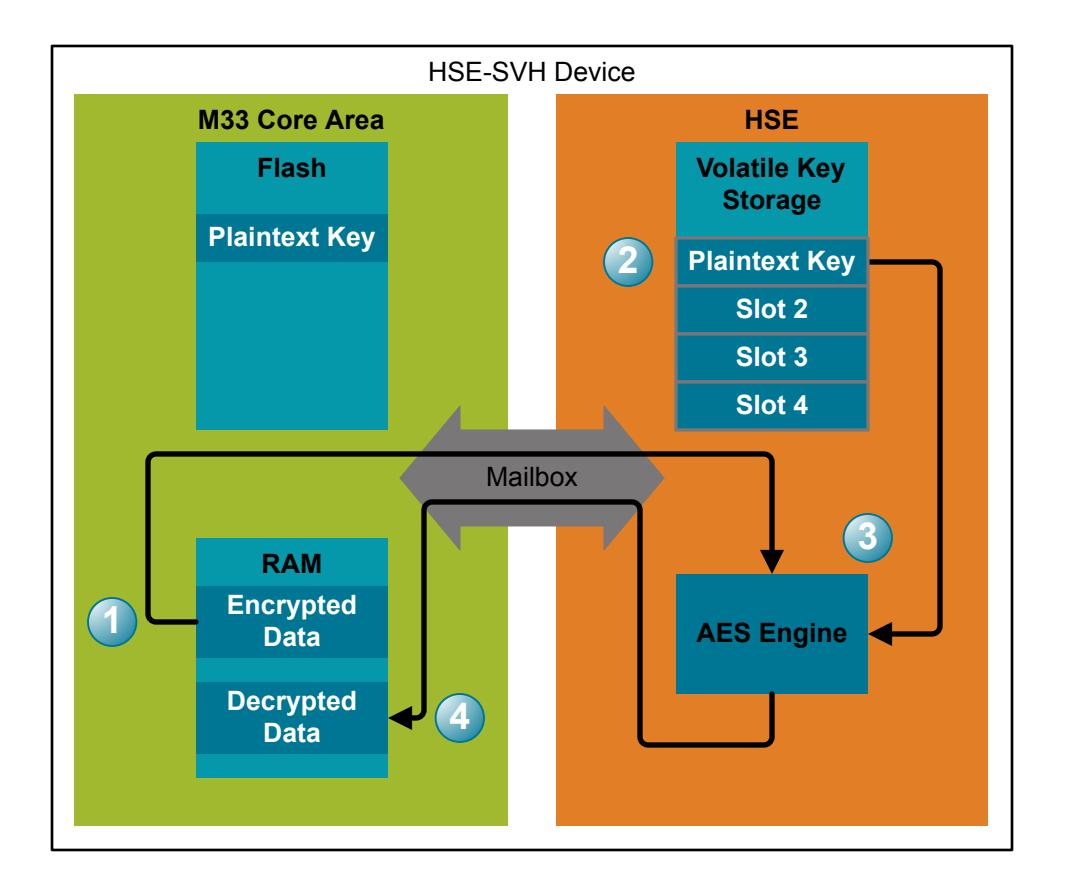

#### **Figure 3.2. Plaintext Key Usage**

This method exposes the keys to two major vulnerabilities:

- 1.Access to device storage gives access to the keys. In this case, an attack that gains access to the flash contents will expose the user key.
- 2.Since the application has access to the keys, compromising the application or device privileges can compromise the keys. Such an attack might not directly access device memory, but take control of the application in a way that causes the application to expose the key to an attacker.

#### **3.3 Secure Key Storage**

With Secure Key Storage, the user key, using the HSE, can be accessed in an encrypted, or 'wrapped' form. Only the HSE has access to the HSE root key used to decrypt, or 'unwrap', the wrapped key. This HSE root key is not stored on the device during power-down, but rather reconstructed after each reset. Key wrapping allows a user to securely store a key in non-volatile memory, limiting the number of keys that can be stored only by the amount of storage the user has available.

**Note:** The reconstructed root key after each reset is IDENTICAL and UNIQUE on each HSE-SVH device.

#### **3.3.1 Wrap an External Key**

To wrap an externally-generated key:

- 1. After power-on, the device's unique root key is reconstructed with output from the Physically Unclonable Function (PUF).
- 2.A user key is generated and imported into device memory. In this example, the key is imported into RAM for easy deletion, and the added security that, if device power is removed, the key will be lost.
- 3. The user key is passed to the HSE, where it is encrypted with the HSE's root key.
- 4. The wrapped key is passed back to the user application for storage in non-volatile memory (in this case, device flash).
- 5. The plaintext key can now be deleted from the device. From this point forward, only the HSE will have access to the plaintext key.

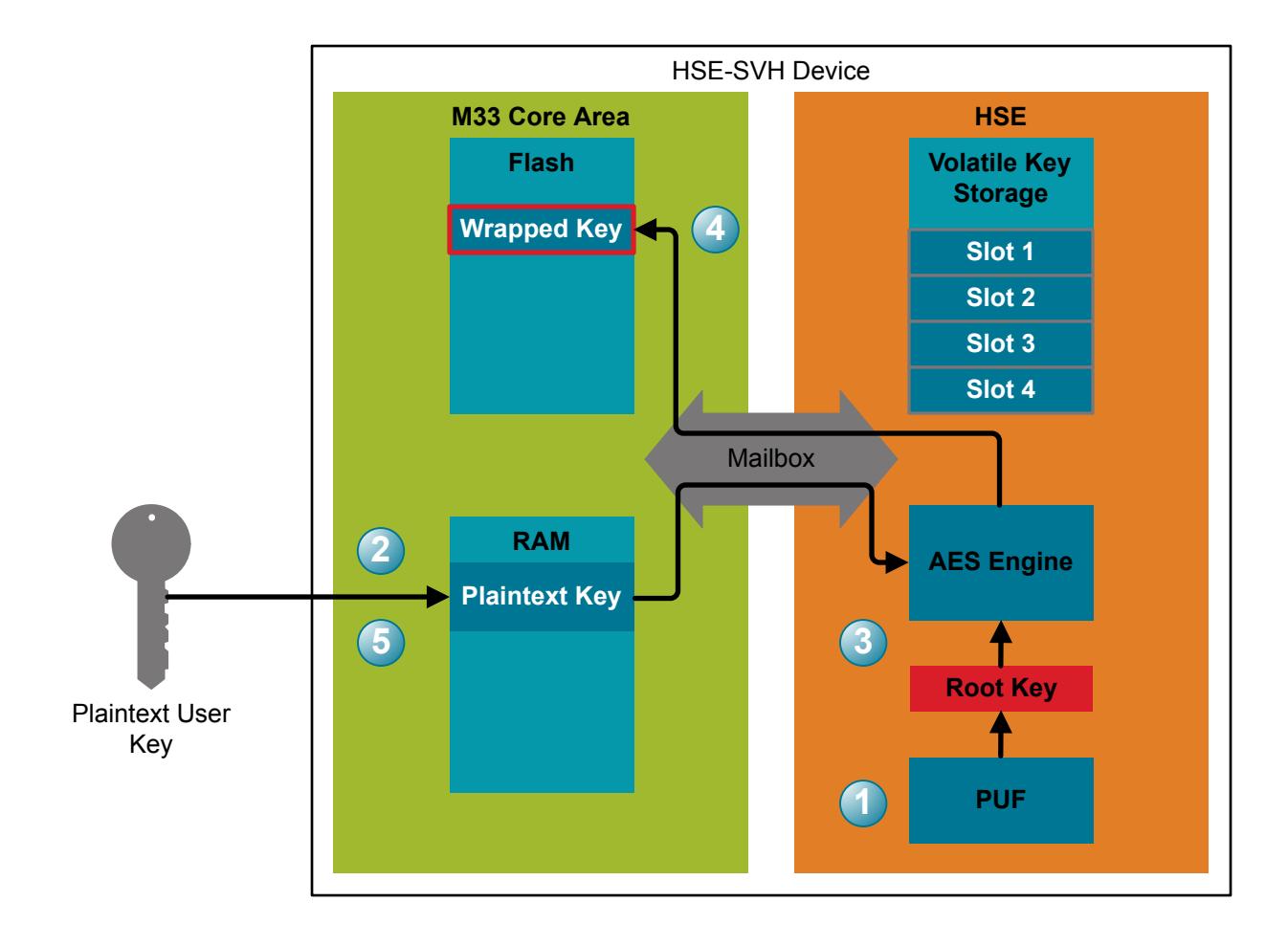

**Figure 3.3. External Key Import, Wrapping, and Storage**

#### **3.3.2 Generate an Internal Wrapped Key**

Instead of importing an external key, the HSE can generate a new key directly into one of its volatile key storage slots. This key can then be exported in wrapped form for secure persistent storage.

- 1. The user requests that the HSE generates a new key into one of its storage slots using the True Random Number Generator (TRNG).
- 2. The key is encrypted with the HSE's root key.
- 3. The wrapped key is passed back to the user application for non-volatile storage (flash, in this case).

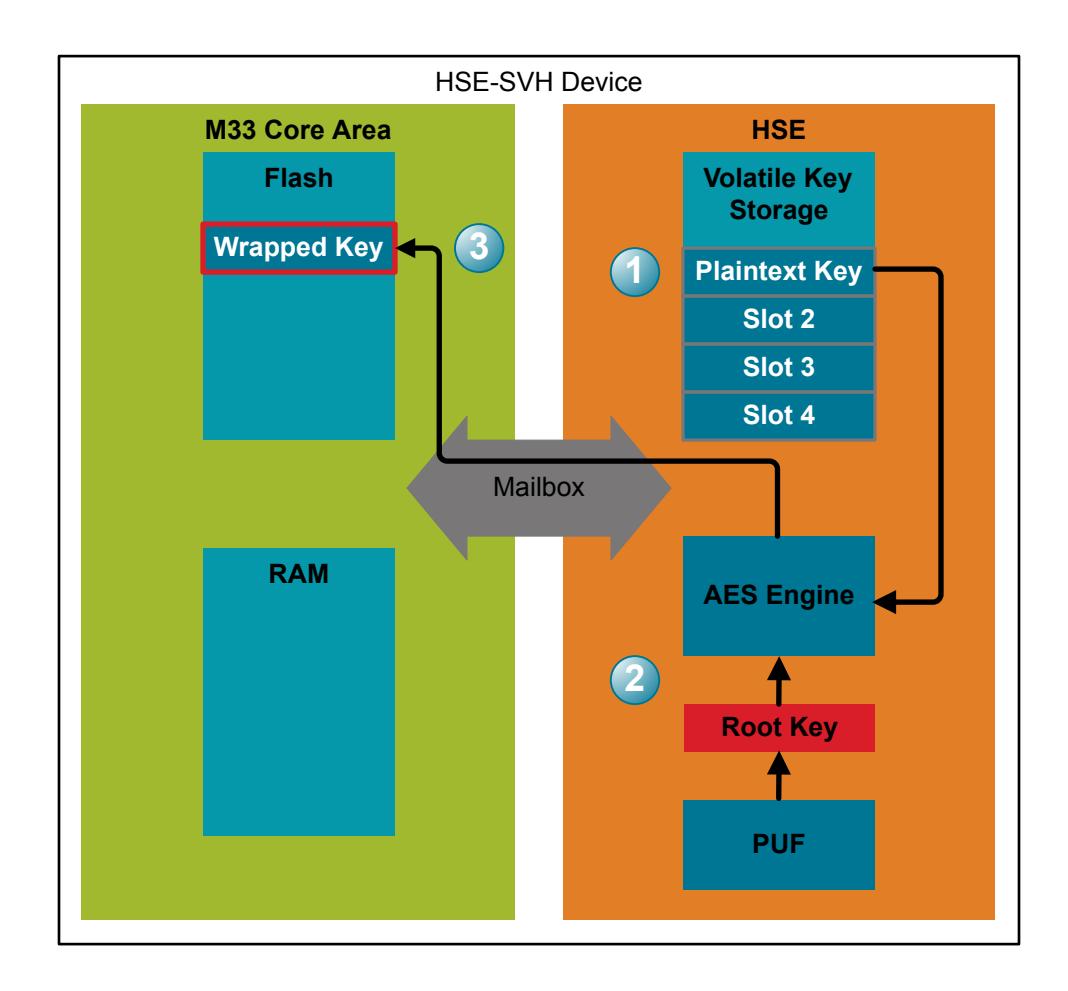

**Figure 3.4. Internally Generated Key Wrapping and Storage**

#### <span id="page-9-0"></span>**3.3.3 Wrapped Key Import**

In order to import a wrapped key into the HSE for usage:

- 1. The wrapped key is passed to the HSE.
- 2. The wrapped key is decrypted ("unwrapped") with the HSE's root key.
- 3. The plaintext key is stored in a volatile key storage slot.

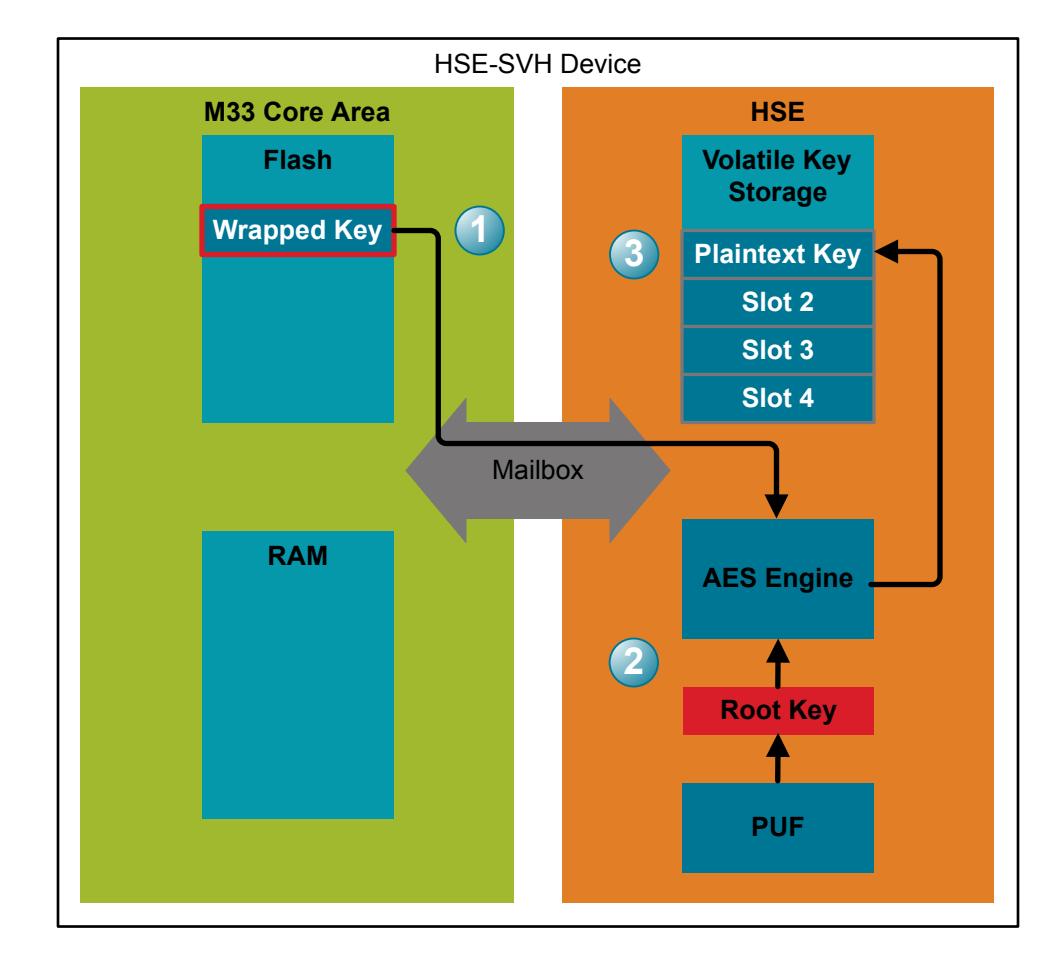

**Figure 3.5. Wrapped Key Import**

#### **3.3.4 Wrapped Key Usage**

In order to use the key for a cryptographic operation, the same steps are followed as when using a plaintext key that has been imported into the HSE:

- 1. The user passes data to be processed (in this specific example, AES encrypted data) to the HSE.
- 2. The user requests that a cryptographic operation be performed on this data using one of the keys stored in the HSE volatile key storage slots. Alternatively, the wrapped key can be passed to the HSE directly for a singular cryptographic operation. In this case, the key will be unwrapped before being used, but will not be stored for future operations.
- 3. The HSE performs the cryptographic operation.
- 4. The output of the cryptographic operation is passed back to the user for processing.

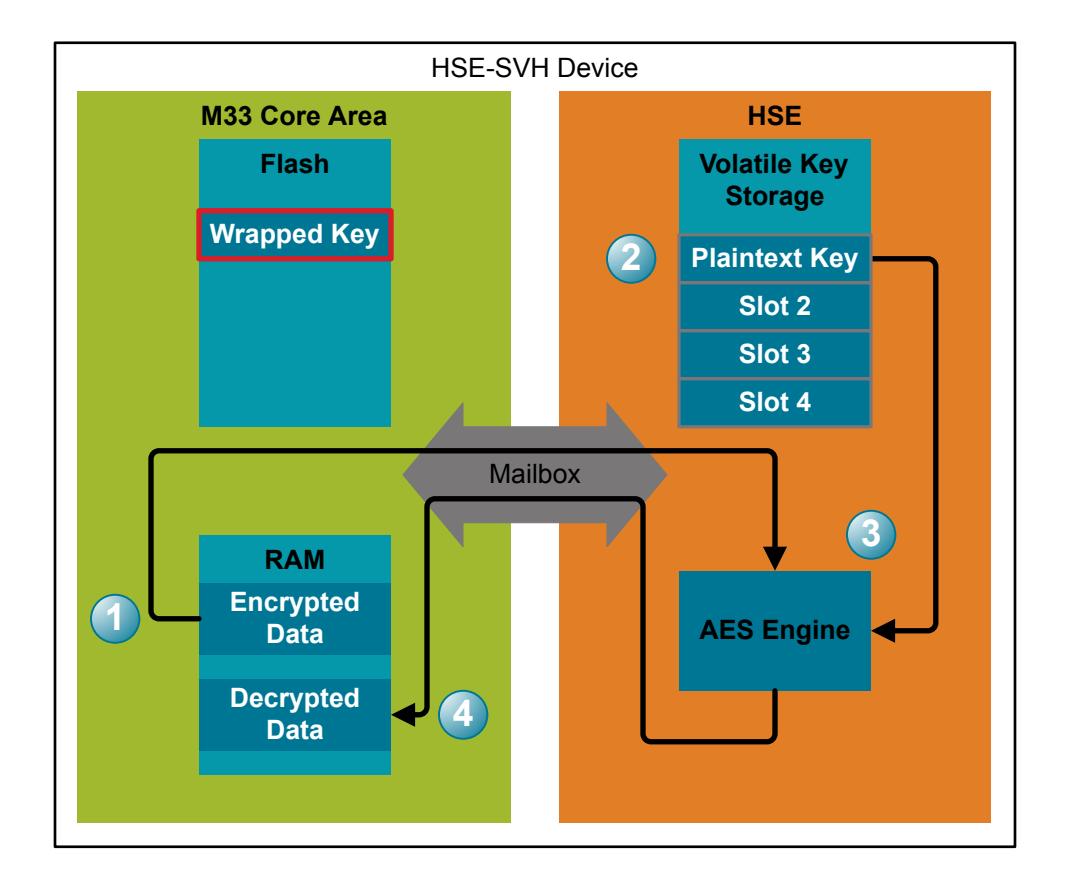

#### **Figure 3.6. Wrapped Key Usage**

#### **3.4 Secure Key Storage Advantages**

Secure Key Storage confers the following benefits over other key storage methods:

- 1. Access to device memory does not expose user keys.
- 2. Compromising the user application does not expose user keys, since the user application itself does not have access to the plaintext keys.
- 3. The number of user keys that can be securely stored is only limited by the amount of storage available to the user, including external storage.

## <span id="page-11-0"></span>**3.5 Operation Details**

## **3.5.1 Root Key Generation**

Secure Key Storage depends on the HSE to encrypt / decrypt (wrap / unwrap) user keys with its own symmetric root key. The symmetric key used for this wrapping and unwrapping must be highly secure as it can expose all other key material in the system. The HSE key Management system uses a Physically Unclonable Function (PUF) to generate a persistent device-unique seed on power up to dynamically reconstruct this critical root key. The key is only visible to the AES encryption engine, and it is not retained when the device loses power.

#### **3.5.2 Access a Wrapped Key**

By default, a key in an HSE storage slot can be exported to the application as a plaintext key. To prevent this, the user can use the key descriptor to set a user key to [non-exportable.](#page-16-0) This option prevents any request to export the wrapped key in plaintext from HSE, so the user application can only access the key encrypted by the HSE's root key. The HSE also tags the key with information to identify the wrapped key. Since only the HSE can access the root key to unwrap the user key, the plaintext key is non-accessible to the user application.

Note: Wrapped keys are slightly larger than the equivalent plaintext key, as some additional metadata is required to identify the wrapped key to the HSE.

#### **3.5.3 Wrapped Key Storage and Usage**

Once a key has been wrapped, it can be safely stored anywhere - device flash, RAM, external storage, etc. The number of keys that can be securely stored is only limited by the available storage space. A wrapped key can later be imported into a HSE volatile storage slot for usage, or used in-place. Once the key is wrapped and stored, the plaintext key available to the application can be deleted. From here, only the HSE will have the ability to unwrap and use the key.

With access to the wrapped key, the HSE can use this key in one of two ways:

- 1.A user can request that a cryptographic operation be performed using the key stored in memory. In this case, the HSE will import the key, unwrap it, and then perform the cryptographic operation. The key will not be stored within the HSE.
- 2.A user can import the wrapped key into a HSE volatile storage slot. In this case, the key is unwrapped by the HSE and stored in plaintext in a volatile slot. The user can then later request that a cryptographic function be performed by the HSE by referencing the volatile slot index. This provides a performance increase over using wrapped keys in place, as the HSE does not need to import and unwrap the key on each requested operation.

#### **3.5.4 Password Protection**

When defining a key descriptor for a new key, or when importing an existing key into HSE, the user can choose to require a password to allow use of the key. The password field in the key descriptor structure is eight bytes in length. If unspecified, the key will use the default password of all zeros.

After importing a key with a password, failing to provide the correct password when performing a cryptographic operation will result in HSE returning an invalid credentials error, and no operation will be performed.

## <span id="page-12-0"></span>**4. TrustZone Secure Key Storage**

In Series 2 devices, key management can be handled by a feature called TrustZone. TrustZone divides the device memory map into a Secure Processing Environment (SPE) and a Non-secure Processing Environment (NSPE). User code is executed from the NSPE, which cannot access any part of the SPE. The SPE is used to store cryptographic keys securely and to control other Secure operations.

The following sections describe using TrustZone on Series 2 devices for Secure Key Storage. Refer to [AN1374](https://www.silabs.com/documents/public/application-notes/an1374-trustzone.pdf) for details about Trust-Zone implementation on Series 2 devices.

#### **4.1 TrustZone Root Key Generation (HSE and VSE)**

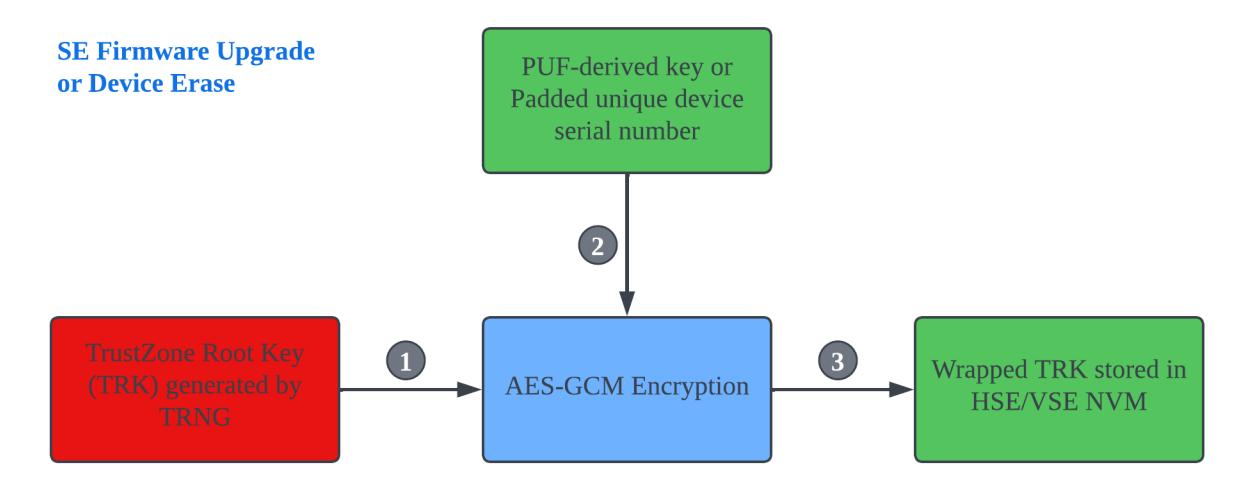

- 1. The TrustZone Root Key (TRK) is generated by the True Random Number Generator (TRNG) in Series 2 devices.
- 2. The PUF-derived key (HSE and xG27 VSE devices) or padded unique device serial number (xG22 VSE devices) is used to wrap (AES-GCM) the TRK.
- 3. The wrapped TRK is stored in the SE Non-volatile memory (NVM), and the TRK in RAM is deleted.
	- The wrapped TRK already existed if the shipped Series 2 device with SE firmware version supports this key.
	- The wrapped TRK will be generated when upgrading from a SE firmware version that did not support this key to the one that does.
	- The wrapped TRK will be renewed after performing a Device Erase.

**Note:** The Physically Unclonable Function (PUF) is not retained when the device loses power, so the TRK wrapped by the PUF-derived key is not vulnerable to a storage-extraction attack.

#### **4.2 TrustZone Root Key Usage (HSE)**

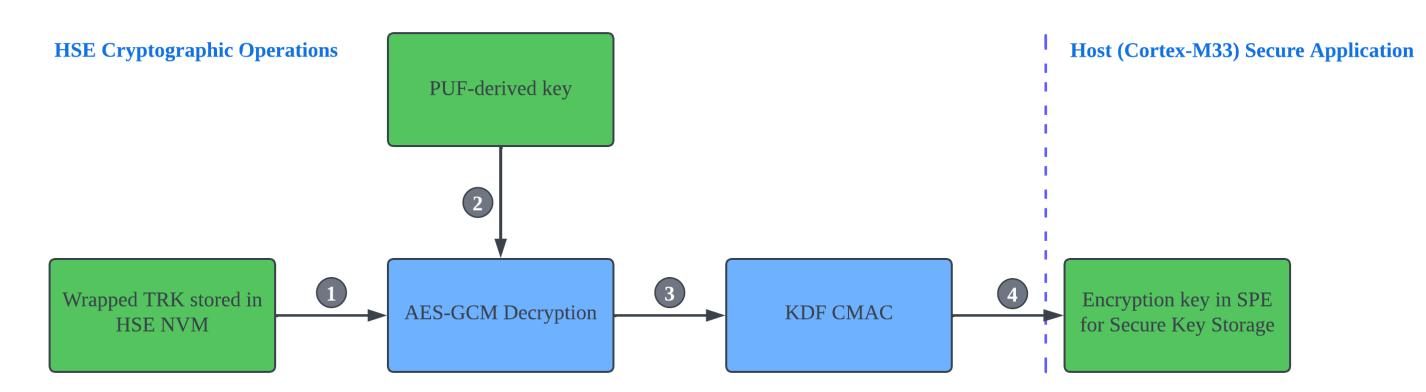

- 1. The Secure application in the host uses a non-exportable built-in key to access the wrapped TRK in HSE NVM for cryptographic operations.
- 2. The PUF-derived key is used to decrypt (AES-GCM) the wrapped TRK in HSE NVM.
- 3. The unwrapped TRK in the HSE is the master key of a Key Derivation Function (KDF).
- 4. The encryption key in SPE for Secure Key Storage is derived from the KDF CMAC.

#### **Note:**

- All cryptographic operations are performed by the HSE (security co-processor).
- Only the HSE can access the unwrapped TRK for KDF, so this key will not expose the Secure application in the host.

#### **4.3 TrustZone Root Key Usage (VSE)**

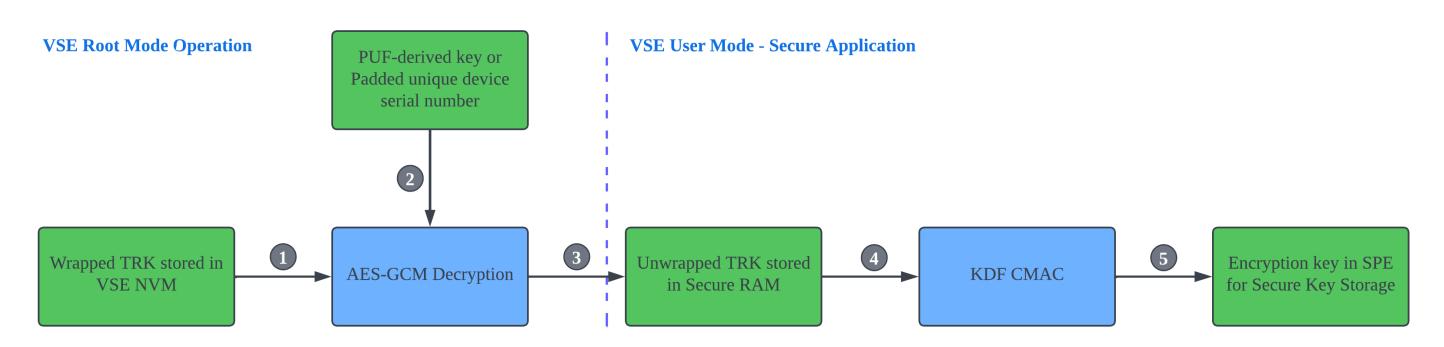

- 1. The wrapped TRK in VSE NVM is accessed by the VSE Root mode firmware.
- 2. The PUF-derived key (xG27) or padded unique device serial number (xG22) is used to decrypt (AES-GCM) the wrapped TRK in VSE NVM.
- 3. Unwrapped TRK is transferred to the shared RAM when switching from VSE Root mode to User mode. The VSE user mode Secure application stores this key to the Secure RAM in SPE and deletes this key in the shared RAM.
- 4. The unwrapped TRK in the Secure RAM is the master key of a Key Derivation Function (KDF).
- 5. The encryption key in SPE for Secure Key Storage is derived from the KDF CMAC.

**Note:** On VSE devices, all cryptographic operations are performed by the Cryptographic Accelerator (CRYPTOACC) peripheral.

For more information about the HSE and VSE, refer to the "Secure Engine Subsystem" section in [AN1190: Series 2 Secure Debug.](https://www.silabs.com/documents/public/application-notes/an1190-efr32-secure-debug.pdf)

#### **4.4 TrustZone Secure Key Storage (HSE and VSE)**

The TRK allows a user to securely store a key in the Non-secure flash, limiting the number of keys that can be saved only by the amount of Non-secure storage. The following figure describes using the TRK to encrypt a plaintext key and store it in Non-secure NVM.

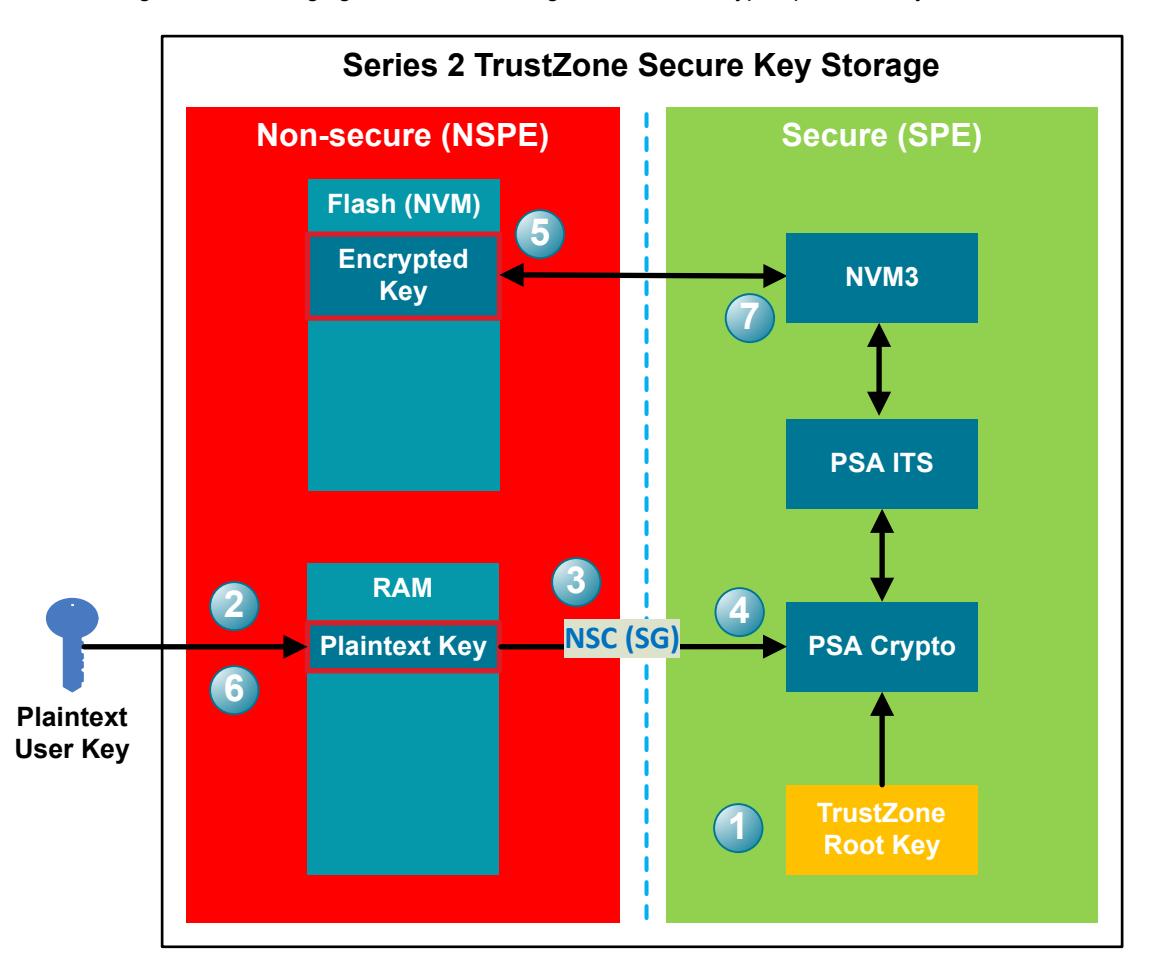

- 1. After power-on, the device's TRK (wrapped in HSE NVM and unwrapped in VSE Secure RAM) is available for the SPE.
- 2.A user key is generated and imported into the device's Non-secure memory. In this example, the key is imported into Non-secure RAM for easy deletion, and the key is lost if device power is removed.
- 3. Call the PSA Crypto API (psa\_import\_key() or psa\_generate\_key()) through the Secure Gateway (SG) in Non-secure Callable (NSC) memory to generate a key for crypto operations.
- 4. The plaintext key is passed in the PSA Crypto API to the SPE, where it is encrypted (AES-GCM) with the encryption key derived (KDF CMAC) from the TRK.
- 5. The encrypted key is stored to the NVM region in the NSPE through the PSA Internal Trusted Storage (ITS) and [NVM3](https://docs.silabs.com/gecko-platform/latest/driver/api/group-nvm3) drivers.
- 6. The plaintext key can now be deleted from the Non-secure RAM.
- 7. Only the PSA Crypto API in the SPE can retrieve the encrypted key from NVM in the NSPE and decrypt it for crypto operations in the SPE.

**Note:** Ignore steps 2 and 6 if the plaintext key is randomly generated by the PSA Crypto.

## <span id="page-15-0"></span>**5. Secure Key Storage Implementations**

Users can use Secure Engine Manager (SE Manager) or PSA Crypto in the following figure to access the secure key storage on HSE-SVH devices. SE Manager APIs for secure key storage and crypto are usually not considered external APIs. PSA Crypto API abstracts the entropy sources, crypto primitives, and even advanced security features like secure key storage from the calling functions.

Silicon Labs recommends using PSA Crypto API for secure key storage and cryptography whenever possible. It makes the solution more portable and hardware agnostic. In some cases, however, setting up tamper and initializing the secure boot can only be implemented by the SE Manager APIs.

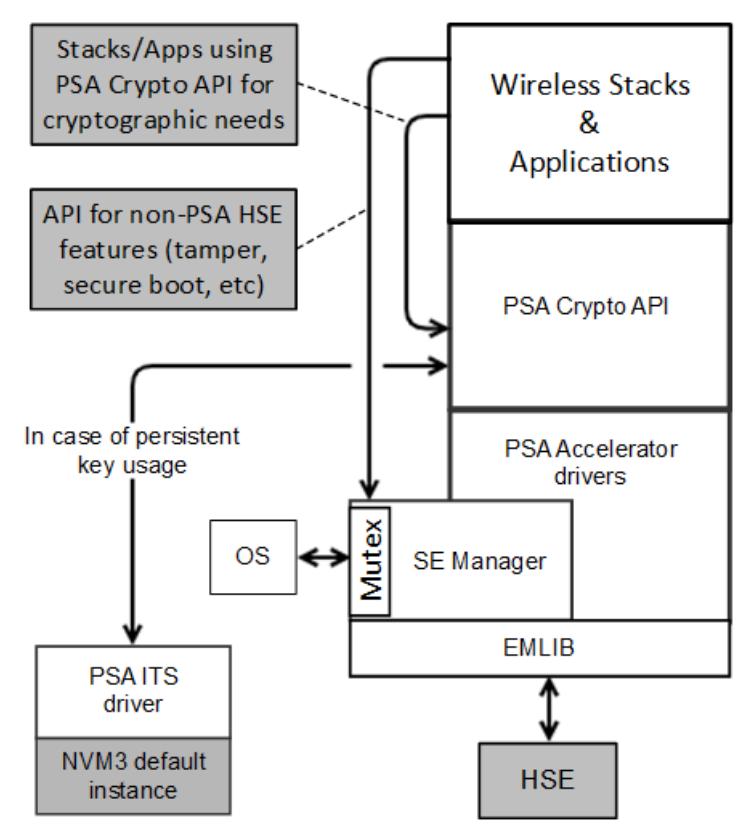

**Figure 5.1. Secure Engine Manager and PSA Crypto**

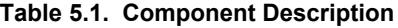

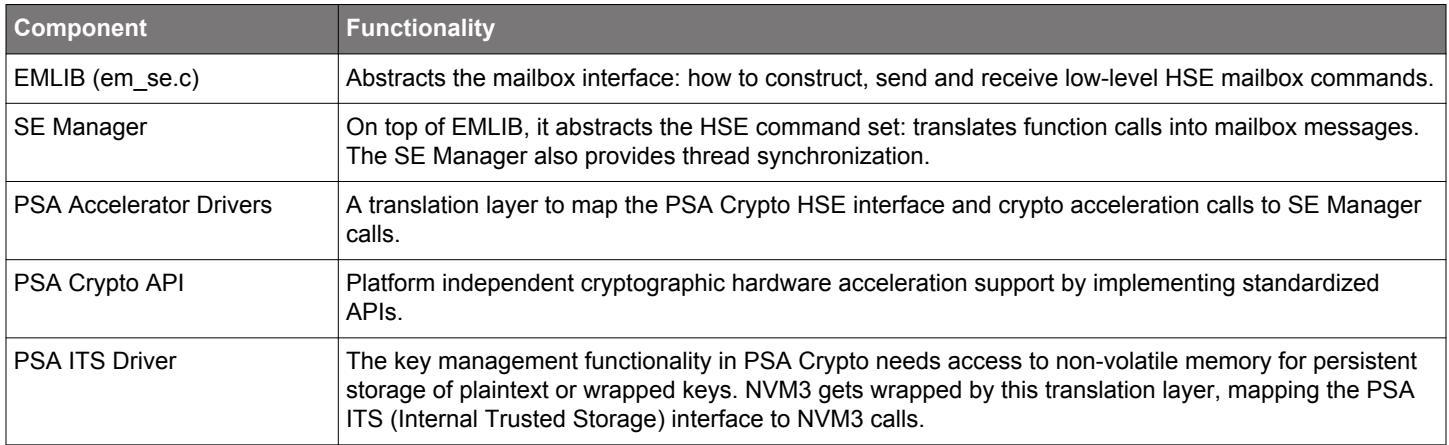

For the SE's mailbox interface, see section "*Secure Engine Subsystem*" in [AN1190: Series 2 Secure Debug.](https://www.silabs.com/documents/public/application-notes/an1190-efr32-secure-debug.pdf)

For more information about NVM3, see<https://docs.silabs.com/gecko-platform/latest/driver/api/group-nvm3>.

For more information about PSA Crypto, see [AN1311: Integrating Crypto Functionality Using PSA Crypto Compared to Mbed TLS.](https://www.silabs.com/documents/public/application-notes/an1311-mbedtls-psa-crypto-porting-guide.pdf)

#### <span id="page-16-0"></span>**5.1 SE Manager API**

The following table lists the SE Manager APIs related to Secure Key Storage operations. The SE Manager API document can be found at [https://docs.silabs.com/gecko-platform/latest/service/api/group-sl-se-manager.](https://docs.silabs.com/gecko-platform/latest/service/api/group-sl-se-manager)

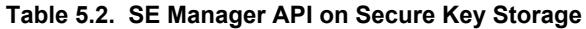

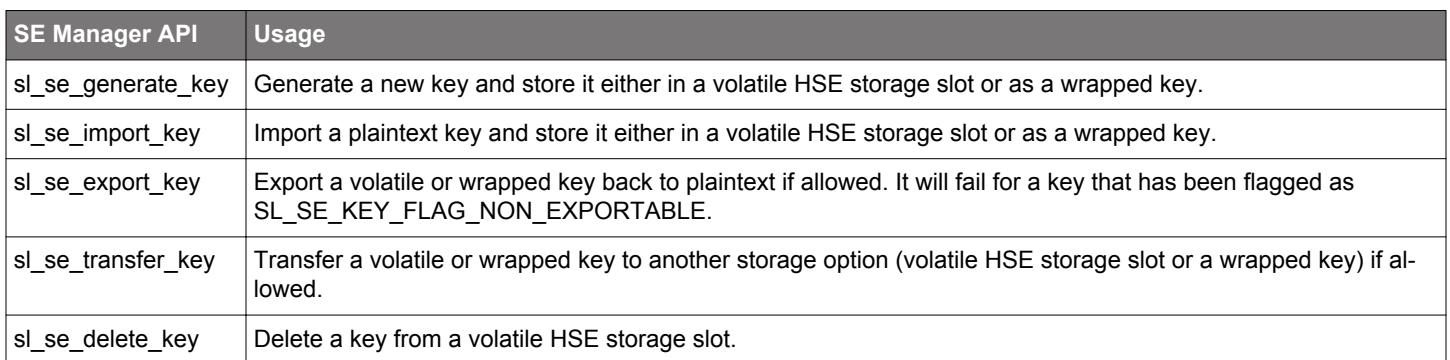

#### **5.2 PSA Crypto API**

The following table lists the PSA Crypto APIs related to Secure Key Storage operations. The PSA Crypto API document can be found at [https://docs.silabs.com/mbed-tls/latest/.](https://docs.silabs.com/mbed-tls/latest/)

For more information about PSA Crypto APIs on Secure Key Storage, see [AN1311: Integrating Crypto Functionality Using PSA Crypto](https://www.silabs.com/documents/public/application-notes/an1311-mbedtls-psa-crypto-porting-guide.pdf) [Compared to Mbed TLS](https://www.silabs.com/documents/public/application-notes/an1311-mbedtls-psa-crypto-porting-guide.pdf).

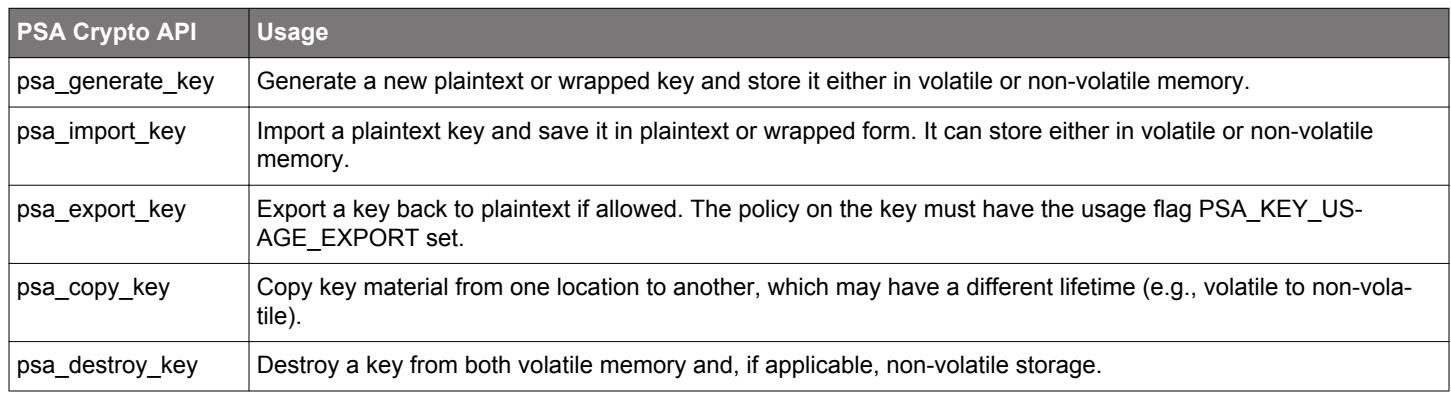

#### **Table 5.3. PSA Crypto API on Secure Key Storage**

#### **5.3 SE Manager API Versus PSA Crypto API**

The following table compares the SE Manager APIs with PSA Crypto APIs on Secure Key Storage.

#### **Table 5.4. SE Manager API Versus PSA Crypto API on Secure Key Storage**

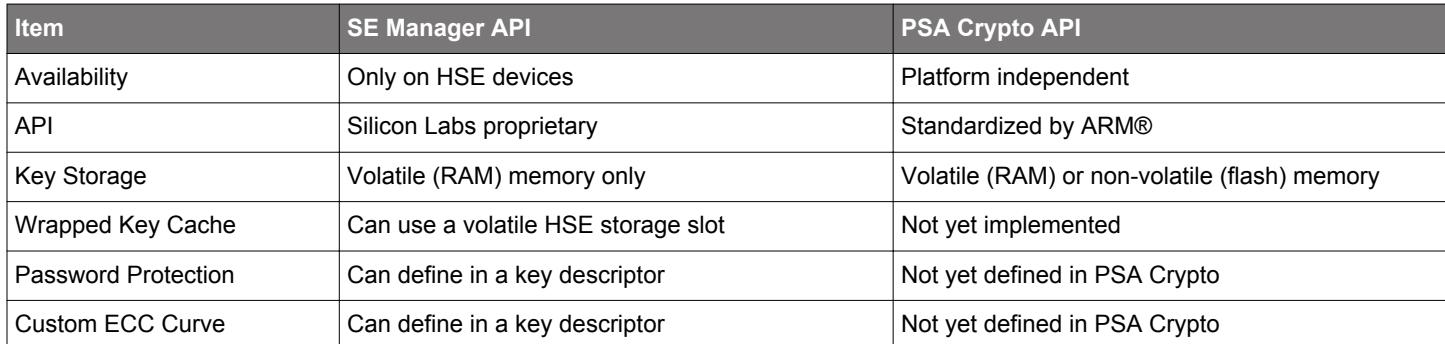

#### <span id="page-17-0"></span>**5.4 PSA Crypto Key Types with TrustZone Secure Key Storage**

The following table describes the storage differences between key storage with and without TrustZone on SVM and SVH devices.

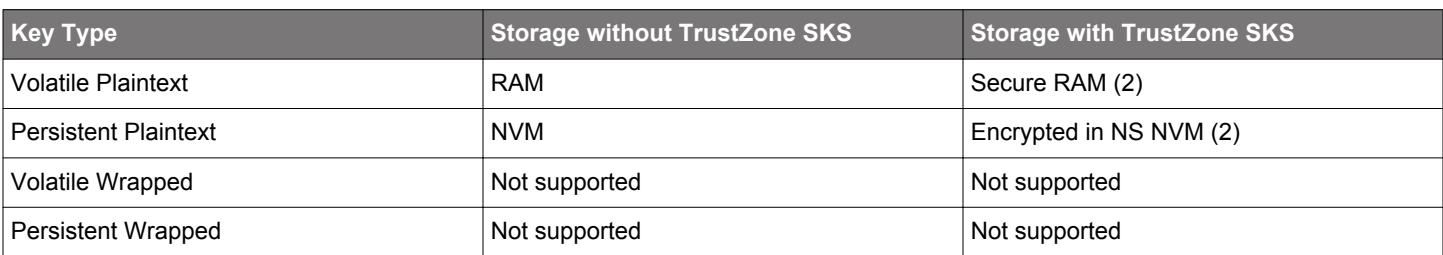

## **Table 5.5. TrustZone Secure Key Storage (SKS) on SVM Devices**

### **Table 5.6. TrustZone Secure Key Storage (SKS) on SVH Devices**

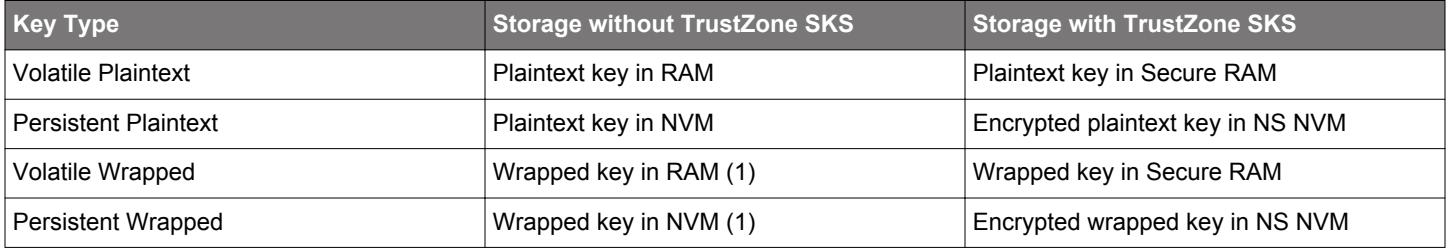

#### **Notes**:

- The NVM or NS NVM is at the last part of the main flash.
- It is possible to replace the wrapped key solution on the SVH device (1) with TrustZone Secure Key Storage on the SVM device (2), but this is a less secure approach.

## <span id="page-18-0"></span>**6. Examples**

Simplicity Studio 5 includes the [SE Manager and PSA Crypto platform examples](https://docs.silabs.com/simplicity-studio-5-users-guide/latest/ss-5-users-guide-getting-started/start-a-project#examples) for Secure Key Storage. Refer to the corresponding re adme file for details about each SE Manager and PSA Crypto platform example. This file also includes the procedures to create the project and run the example.

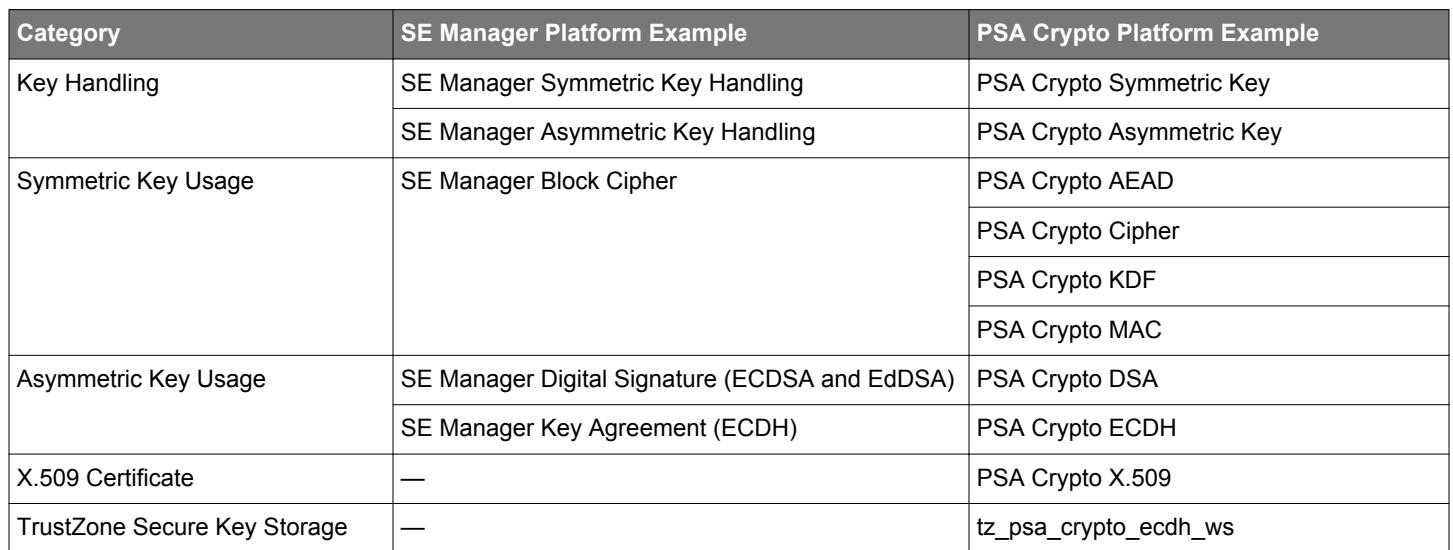

#### **Table 6.1. Platform Examples for Secure Key Storage**

## **7. Revision History**

#### **Revision 0.5**

June 2023

- Updated table and note in [1. Series 2 Device Security Features.](#page-1-0)
- Replaced Device Compatibility with [SE Firmware](#page-2-0) in [1. Series 2 Device Security Features](#page-1-0).
- Updated front page and [2. Introduction](#page-3-0) for TrustZone Secure Key Storage.
- Updated and moved ARM® TrustZone® Key Storage to [4. TrustZone Secure Key Storage](#page-12-0).
- Moved sections in [3.2 Plaintext Key Storage](#page-5-0) and [3.3 Secure Key Storage](#page-6-0) to sub-sections.
- Modified "Exporting a Wrapped Key" to [3.5.2 Access a Wrapped Key](#page-11-0).
- Added [5.4 PSA Crypto Key Types with TrustZone Secure Key Storage.](#page-17-0)
- Updated [6. Examples](#page-18-0) and removed the sub-sections.

## **Revision 0.4**

March 2022

- Added digit 4 to Note 3 in [1. Series 2 Device Security Features.](#page-1-0)
- Updated Device Compatibility and moved it under [1. Series 2 Device Security Features](#page-1-0).

#### **Revision 0.3**

January 2022

- Added UG489 to the table in [1.2 Key Reference.](#page-2-0)
- Modified the content and added a note in [3.3 Secure Key Storage](#page-6-0).
- Fixed a typo in [Figure 3.5 Wrapped Key Import on page 10](#page-9-0).
- Modified the content in [3.5.1 Root Key Generation.](#page-11-0)

#### **Revision 0.2**

October 2021

- Formatting updates for source compatibility.
- Added revised terminology to [1. Series 2 Device Security Features](#page-1-0) and use this terminology throughout the document.
- Updated Device Compatibility.
- Deleted Secure Element Manager chapter.
- Added [5. Secure Key Storage Implementations.](#page-15-0)
- Revised [6. Examples](#page-18-0) to use SE Manager and PSA Crypto platform examples for Secure Key Storage.

#### **Revision 0.1**

September 2020

• Initial Revision.

## **Simplicity Studio**

One-click access to MCU and wireless tools, documentation, software, source code libraries & more. Available for Windows, Mac and Linux!

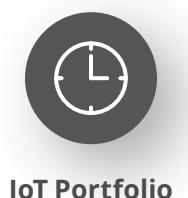

www.silabs.com/IoT

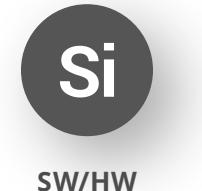

www.silabs.com/simplicity

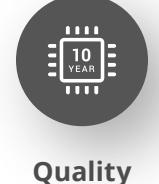

www.silabs.com/quality

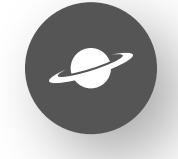

**Support & Community** www.silabs.com/community

#### **Disclaimer**

Silicon Labs intends to provide customers with the latest, accurate, and in-depth documentation of all peripherals and modules available for system and software implementers using or intending to use the Silicon Labs products. Characterization data, available modules and peripherals, memory sizes and memory addresses refer to each specific device, and "Typical" parameters provided can and do vary in different applications. Application examples described herein are for illustrative purposes only. Silicon Labs reserves the right to make changes without further notice to the product information, specifications, and descriptions herein, and does not give warranties as to the accuracy or completeness of the included information. Without prior notification, Silicon Labs may update product firmware during the manufacturing process for security or reliability reasons. Such changes will not alter the specifications or the performance of the product. Silicon Labs shall have no liability for the consequences of use of the information supplied in this document. This document does not imply or expressly grant any license to design or fabricate any integrated circuits. The products are not designed or authorized to be used within any FDA Class III devices, applications for which FDA premarket approval is required or Life Support Systems without the specific written consent of Silicon Labs. A "Life Support System" is any product or system intended to support or sustain life and/or health, which, if it fails, can be reasonably expected to result in significant personal injury or death. Silicon Labs products are not designed or authorized for military applications. Silicon Labs products shall under no circumstances be used in weapons of mass destruction including (but not limited to) nuclear, biological or chemical weapons, or missiles capable of delivering such weapons. Silicon Labs disclaims all express and implied warranties and shall not be responsible or liable for any injuries or damages related to use of a Silicon Labs product in such unauthorized applications. **Note: This content may contain offensive terminology that is now obsolete. Silicon Labs is replacing these terms with inclusive language wherever possible. For more information, visit www.silabs.com/about-us/inclusive-lexicon-project**

#### **Trademark Information**

Silicon Laboratories Inc.®, Silicon Laboratories®, Silicon Labs®, SiLabs® and the Silicon Labs logo®, Bluegiga®, Bluegiga Logo®, EFM®, EFM32®, EFR, Ember®, Energy Micro, Energy Micro logo and combinations thereof, "the world's most energy friendly microcontrollers", Redpine Signals®, WiSeConnect, n-Link, ThreadArch®, EZLink®, EZRadio®, EZRadioPRO®, Gecko®, Gecko OS, Gecko OS Studio, Precision32®, Simplicity Studio®, Telegesis, the Telegesis Logo®, USBXpress®, Zentri, the Zentri logo and Zentri DMS, Z-Wave®, and others are trademarks or registered trademarks of Silicon Labs. ARM, CORTEX, Cortex-M3 and THUMB are trademarks or registered trademarks of ARM Holdings. Keil is a registered trademark of ARM Limited. Wi-Fi is a registered trademark of the Wi-Fi Alliance. All other products or brand names mentioned herein are trademarks of their respective holders.

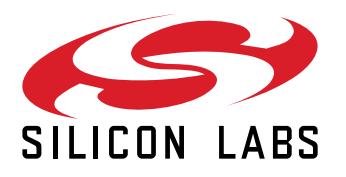

**Silicon Laboratories Inc. 400 West Cesar Chavez Austin, TX 78701 USA**

## **www.silabs.com**